# **Exploring WorldHistoryAtlas.com**

The website **WorldHistoryAtlas.com** includes maps, charts and graphs, primary sources, photos, hot links, and research links to provide you with information about world history, from early human migration to the present. Use these resources for research, reports, and presentations. This study guide will give you a quick tour of the site.

- Find WorldHistoryAtlas.com on the Internet at **http://www.worldhistoryatlas.com**
- Enter your User Name and Password. (Your teacher will give you these.)
- At the top of the home page, there are ten buttons, one for each unit.

## **Maps**

There are three types of maps on this site—history maps, reference maps, and outline maps.

#### **History Maps**

- **1.** Click on **Unit 7** at the top of the screen. In the green bar to the left, click on **Maps**. Then click on **Atlantic Slave Trade**.
	- **a.** Study the map legend, then look at the map. What do the arrows represent?
	- **b.** Which destination received the most slaves from Africa?

\_\_\_\_\_\_\_\_\_\_\_\_\_\_\_\_\_\_\_\_\_\_\_\_\_\_\_\_\_\_\_\_\_\_\_\_\_\_\_\_\_\_\_\_\_\_\_\_\_\_\_\_\_\_

**\_\_\_\_\_\_\_\_\_\_\_\_\_\_\_\_\_\_\_\_\_\_\_\_\_\_\_\_\_\_\_\_\_\_\_\_**

**c.** In the green bar to the left, click on **Pueblo and Mound Builders**. Find the **hot links** in the legend. Which three surviving nations may have descended from the Mississippian civilization?

#### **Reference Maps**

- **2.** Click on **Reference Maps**. Click on **Political**. Then click on **Australia and Its Neighbors**.
	- **a.** Which two oceans surround Australia?

**\_\_\_\_\_\_\_\_\_\_\_\_\_\_\_\_\_\_\_\_\_\_\_\_\_**

**b.** Which country lies southeast of Australia?

**\_\_\_\_\_\_\_\_\_\_\_\_\_\_\_\_\_\_\_\_\_\_\_\_\_\_\_\_\_\_\_\_\_\_\_**

#### **Outline Maps**

- **3.** Click on **Outline Maps with Boundaries**. Then click on **North America**.
	- **a.** What do the red lines represent?
	- **b.** What do the squiggly blue lines represent?

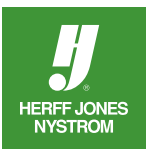

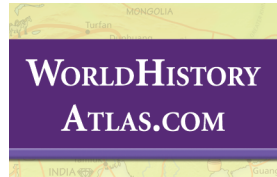

# **Charts and Graphs**

Charts and graphs compare empires, battles, population, and more to show how the world has changed over time. On this site you will find bar graphs, circle graphs, line graphs, and charts.

- **4.** At the top of the screen, click on **Unit 3**. In the green bar to the left, click on **Charts and Graphs**. Then click on **Size of Empires**.
	- **a.** Which empire shown on the graph is the largest?
	- **b.** The Roman Empire covered about how many square miles?

# **Primary Sources**

Each unit on this site includes primary sources—original documents that were created at the time being studied. Primary sources include eyewitness accounts, government documents, and literature.

**\_\_\_\_\_\_\_\_\_\_\_\_\_\_\_\_\_\_\_\_\_\_\_\_\_\_\_\_\_\_\_\_\_\_\_\_\_\_\_\_\_\_\_\_\_\_\_\_\_\_\_\_\_\_\_\_\_\_\_\_\_\_\_\_\_\_**

- **5.** At the top of the screen, click on **Unit 5**. In the green bar to the left, click on **Primary Sources**. Then click on **Travels of Ibn Battuta**.
	- **a.** What type of primary source is the **Journal of Ibn Battuta**? \_\_\_\_\_\_\_\_\_\_\_\_\_\_\_\_\_\_\_\_\_\_\_\_\_\_\_\_\_\_\_\_\_\_\_\_\_\_\_\_\_\_\_\_\_\_\_\_\_\_
	- **b.** When did Ibn Battuta dictate *Rihla*?

## **Photos**

There are ten Photo Tours on this site that offer a glimpse of the people, places, and events of world history. To see an enlarged image and read a photo caption, click on the thumbnail image. Click and hold the red arrow, to move back and forth on the timeline.

- **6.** At the top of the screen, click on **Unit 6**. Then click on **Photos**.
	- **a.** Click on the photo for 1200. What kind of housing did nobles and kings build to defend their lands?

\_\_\_\_\_\_\_\_\_\_\_\_\_\_\_\_\_\_\_\_\_\_\_\_\_\_\_\_\_\_\_\_\_\_\_\_\_\_\_\_\_\_\_\_\_\_\_\_\_\_\_\_\_\_\_\_

\_\_\_\_\_\_\_\_\_\_\_\_\_\_\_\_\_\_\_\_\_\_\_\_\_\_\_\_\_\_\_\_\_\_\_\_\_\_\_\_\_\_\_\_\_\_\_\_\_\_\_\_\_\_\_\_

**b.** Use the red arrow to find the photo for 1241. Which expanding empire invaded Eastern Europe in the mid-1200s?

# **Research Links**

Website links are available to help you further research topics in world history.

**7.** In the green bar on the side of the screen, click **Links**. Scroll to Unit 2: Ancient Egypt, China, India, and Mexico. Which site shows the Egyptian hieroglyphic alphabet?

**\_\_\_\_\_\_\_\_\_\_\_\_\_\_\_\_\_\_\_\_\_\_\_\_\_\_\_\_\_\_\_\_\_\_\_\_\_\_\_\_\_\_\_\_\_**

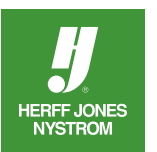

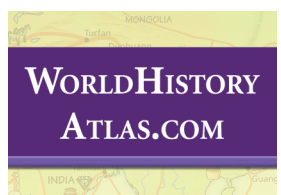